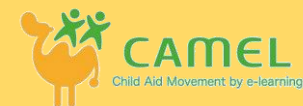

## **0. CAMELを勉強したい生徒・科目・テキストを把握する**

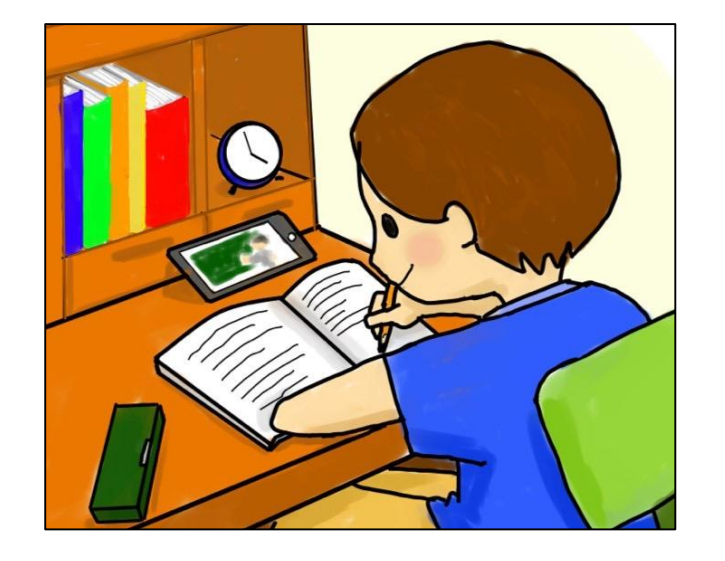

CAMELだけでなく、映像授業はテキストと併用して学ぶことが最適です。 生徒の人数・各生徒の学びたい科目が把握できましたら、テキストを注文 してください。

CAMELの映像は、学研HD様から許可を得て、学研ニューコース問題集を基に 制作しています。1冊約1,000円で1年間学べます。 ※ご家庭によってテキスト購入が難しい場合もございますので、強制ではありません

ご利用になる方は「[support@camel123.jp](mailto:support@camel123.jp)」までご連絡ください。 記載していただきたい項目は、「生徒名(ニックネーム)」「先生名(実名)」 「各メールアドレス」(生徒用は仮メールアドレスも作成可能です)

「必要なテキスト冊数」です。後ほど、ユーザ名とパスワードを発行致します。

また、テキストを注文されましたらCAMELへ振込完了 後、郵送させていただきます。

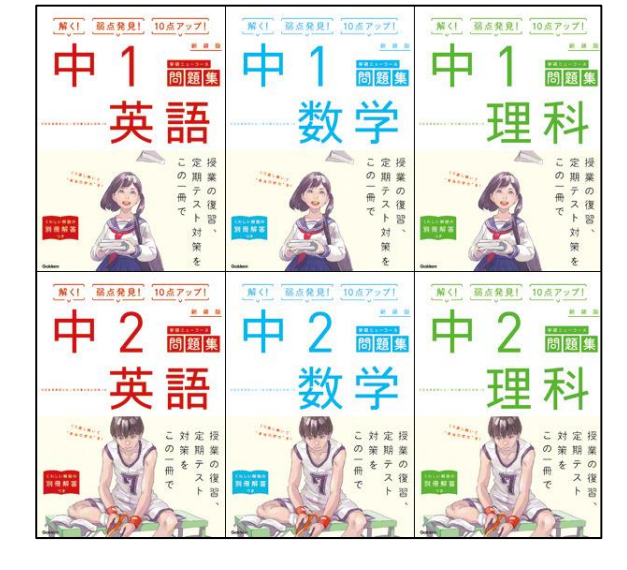

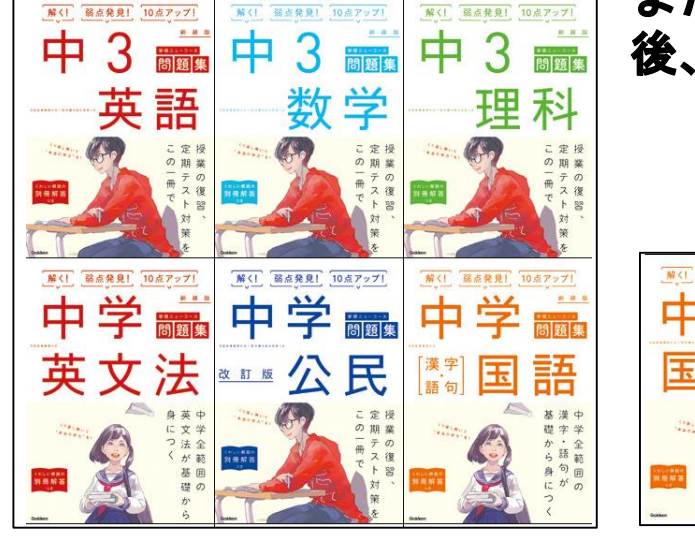

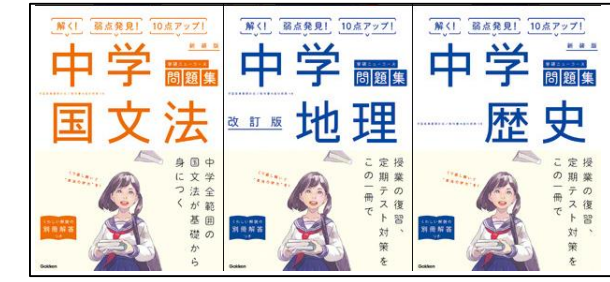

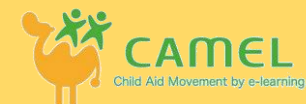

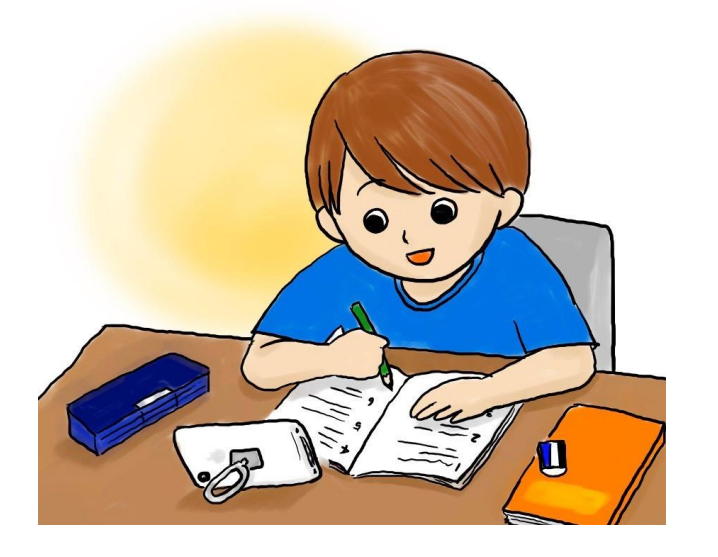

## **0. CAMELを利用する際の注意点**

映像授業を利用する際に、子どもに勉強してもらうためには、 「ただ映像を見せるだけ」ではなく「学習進捗を確認する」「定期的に励ます」 事が必要です。

CAMELが推奨する学習手順は以下のようになります。

1週間の学習計画を立てる(始めは親御さんや支援団体 のスタッフなど大人が手伝いますが、徐々に子ども自身で 計画を立ててもらいます)

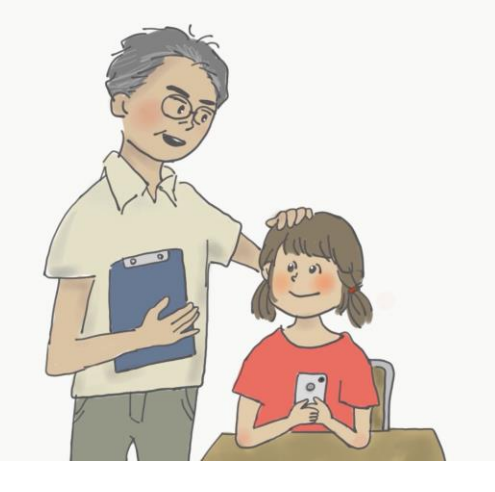

② 大人が1週間に最低1度でも学習進捗状況を把握する (後述しますが、CAMELはシステム上、いつ映像を観たか、 いつ問題を解いたかを把握することができます)

③ 1週間ごとに勉強の成果をフィードバックする 計画通りでなくとも、なるべく褒めることを心掛ける

## **1. CAMELのHP(https://www.camel123.jp/)からeラーニングシステムに入る**

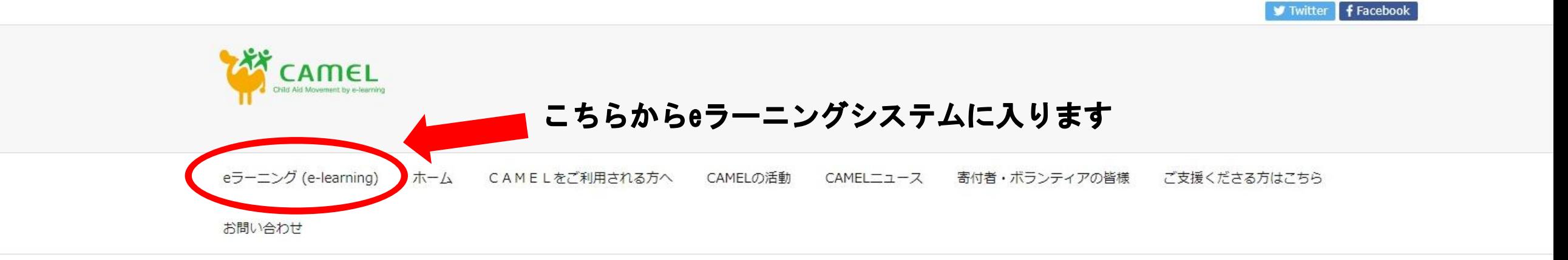

**谷ホーム >** 

言語切り替え

English (United States) • 日本語

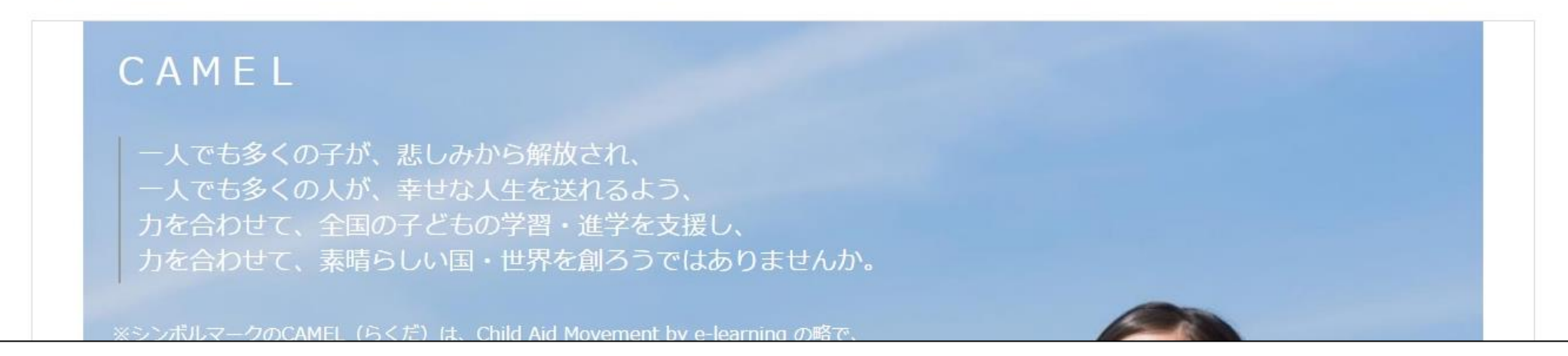

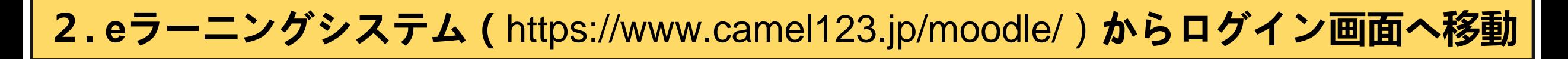

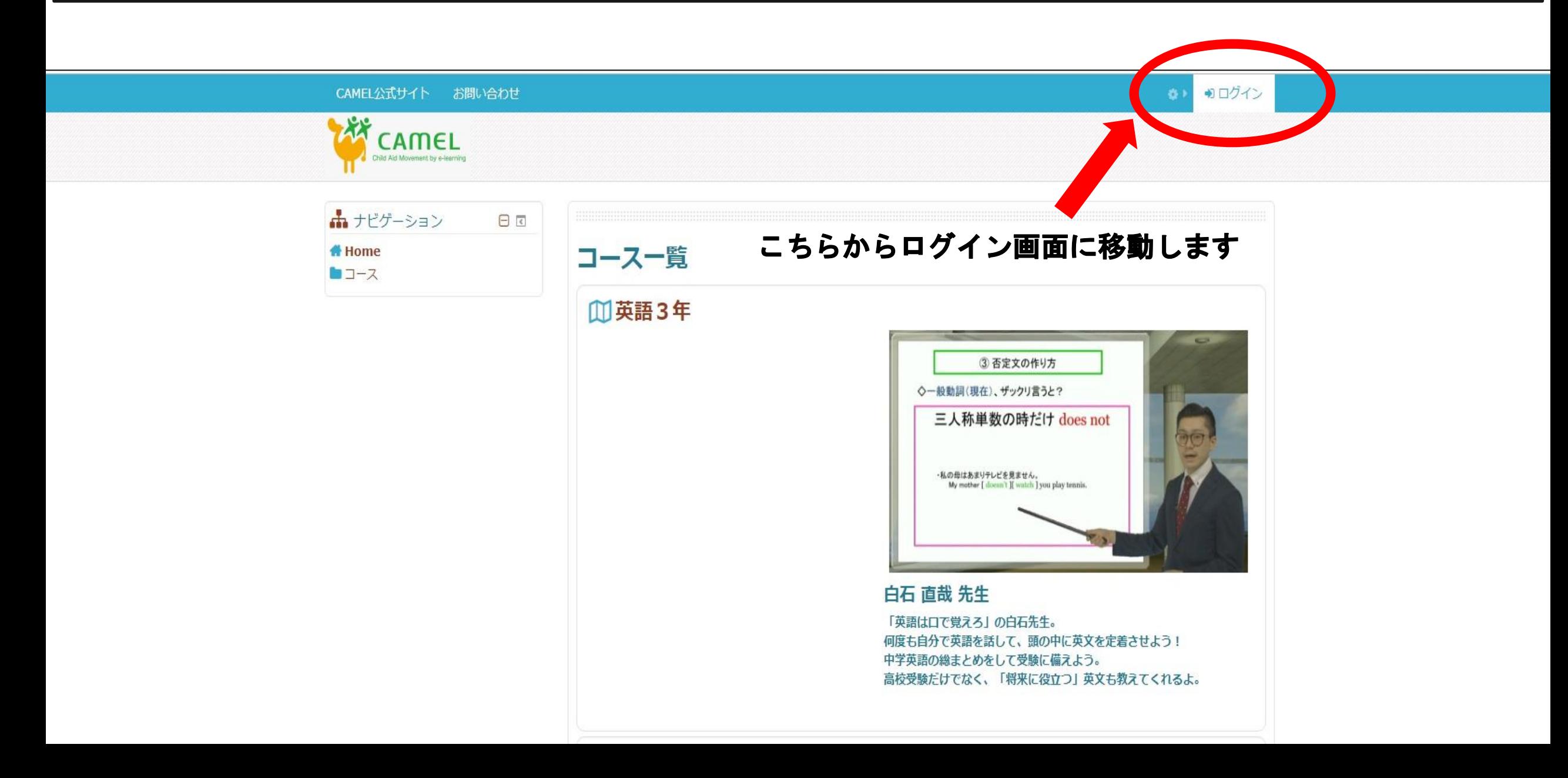

# **3. ログイン画面からユーザ名・パスワードを入力してログインする**

CAMEL公式サイト お問い合わせ

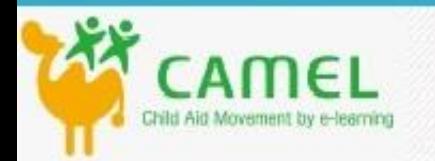

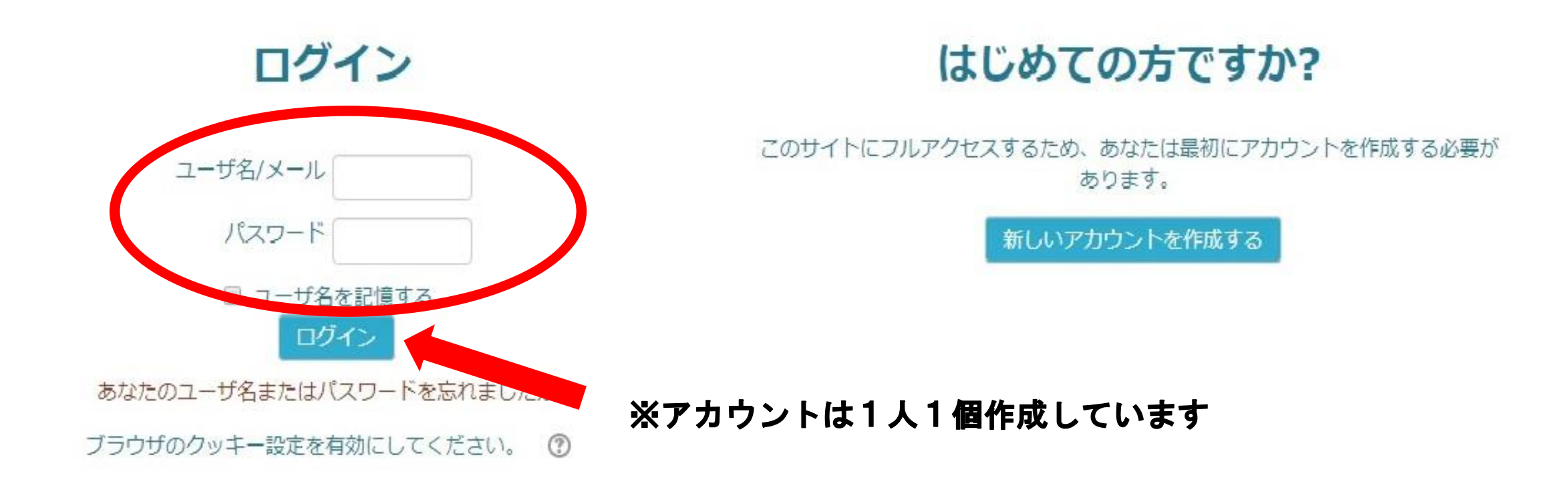

# **4. 学び方**

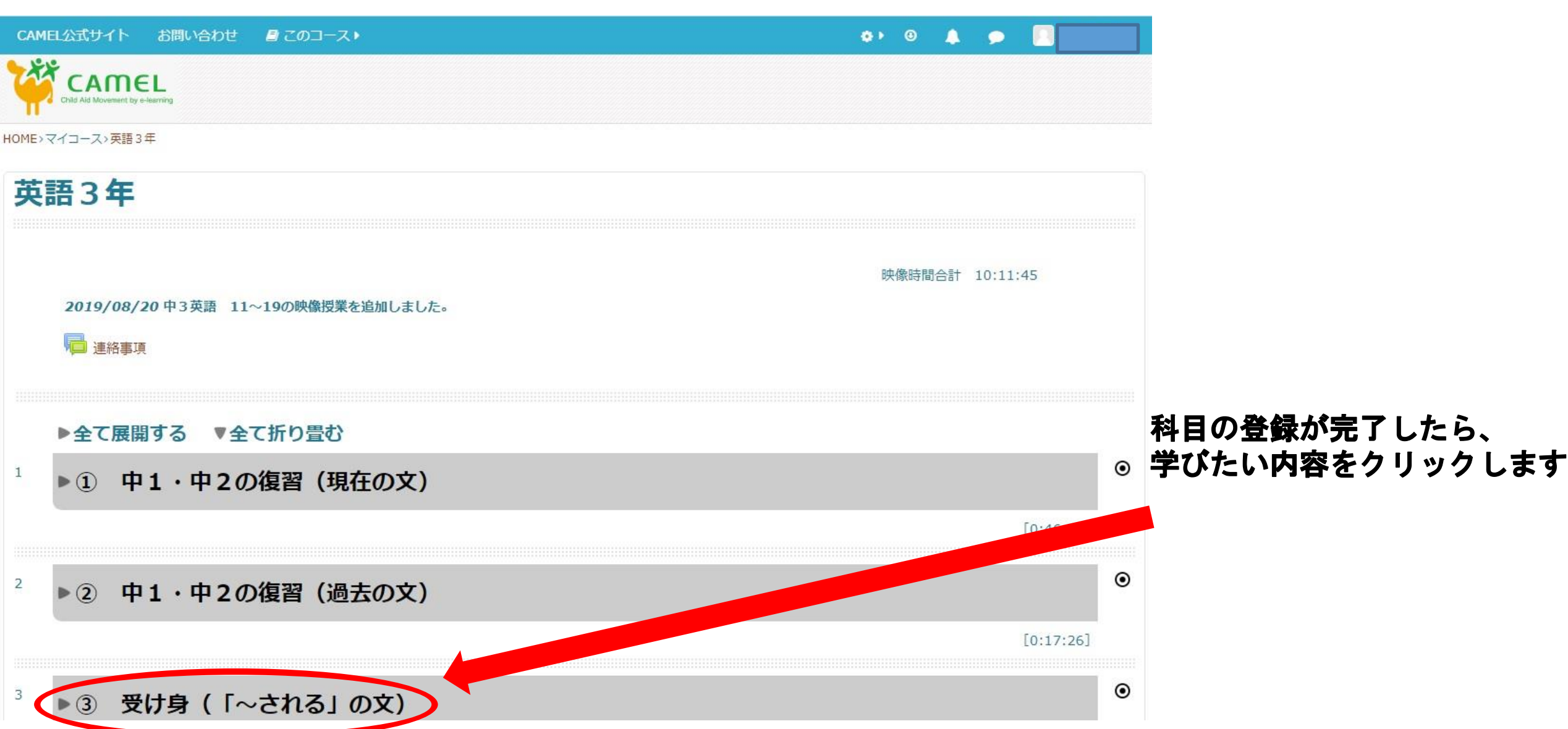

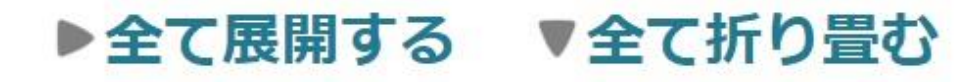

## ▼第1章 化学変化とイオン

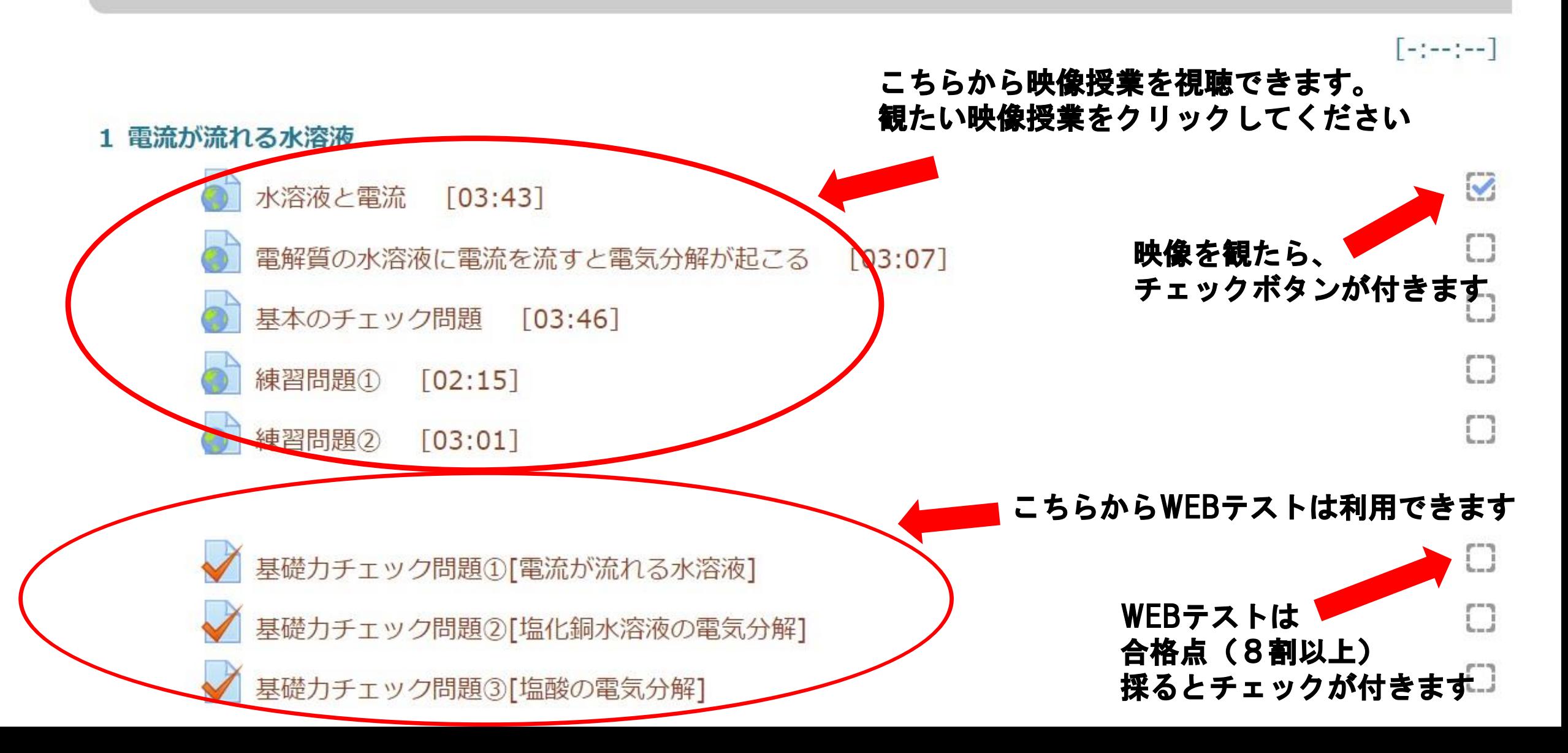

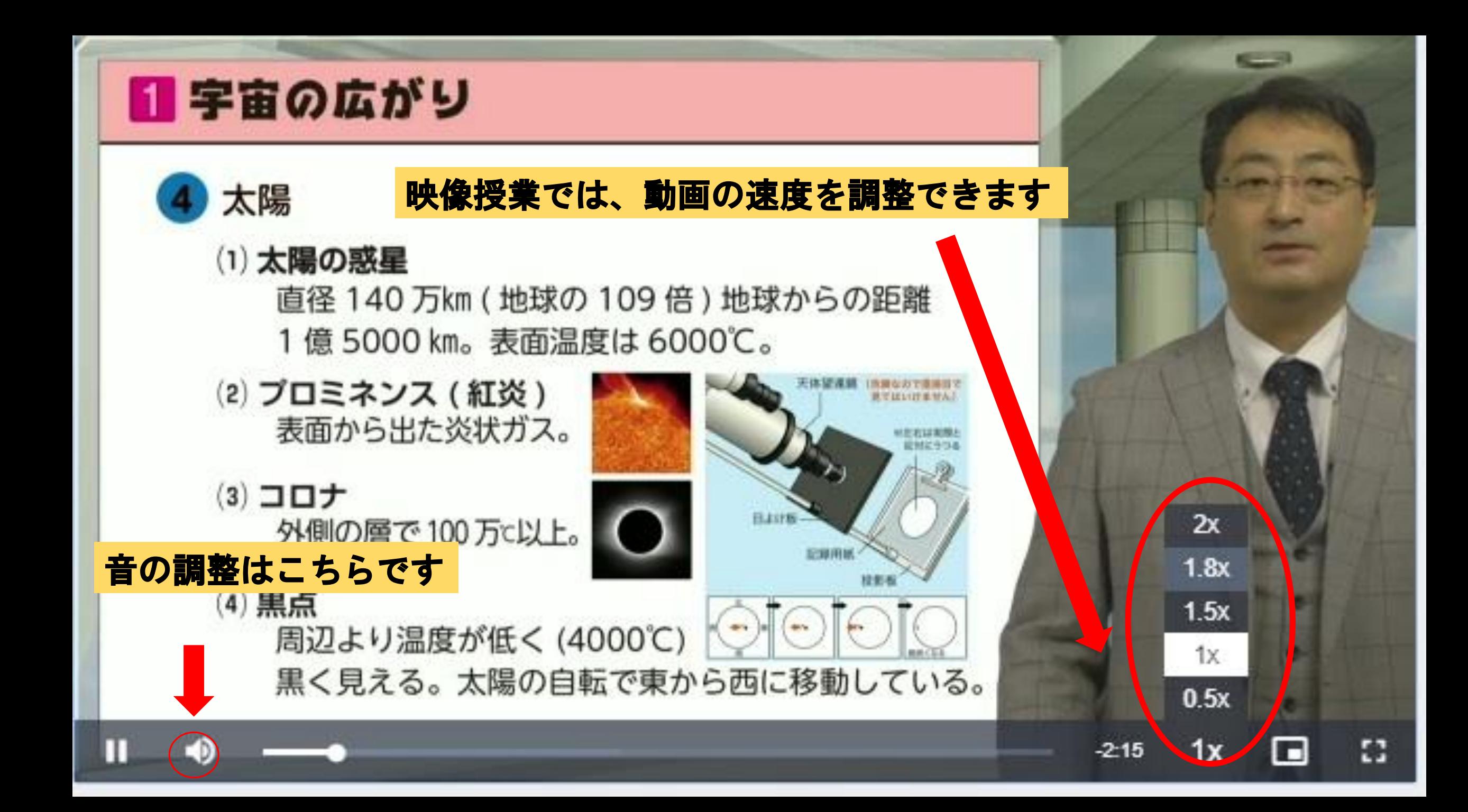

### WEBテストを受けたい場合は 「問題を受験する」をクリックしてください

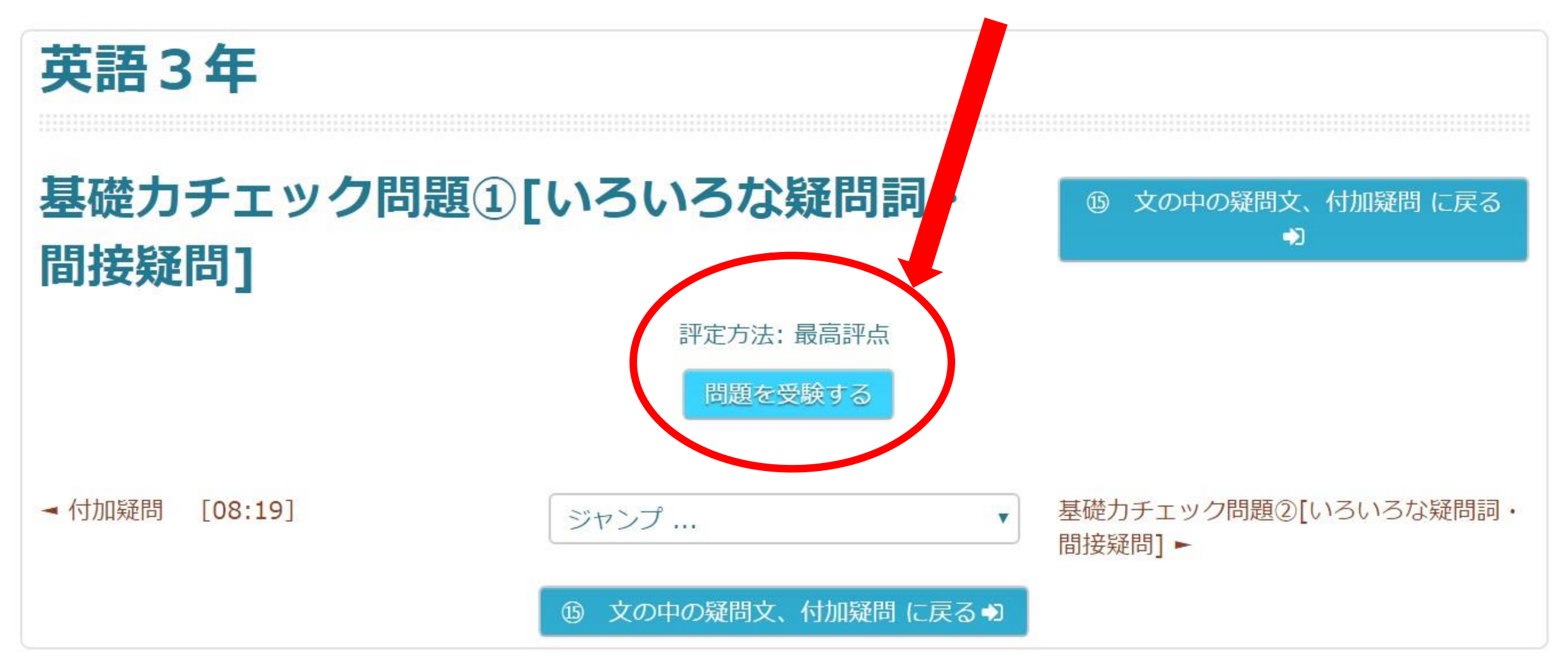

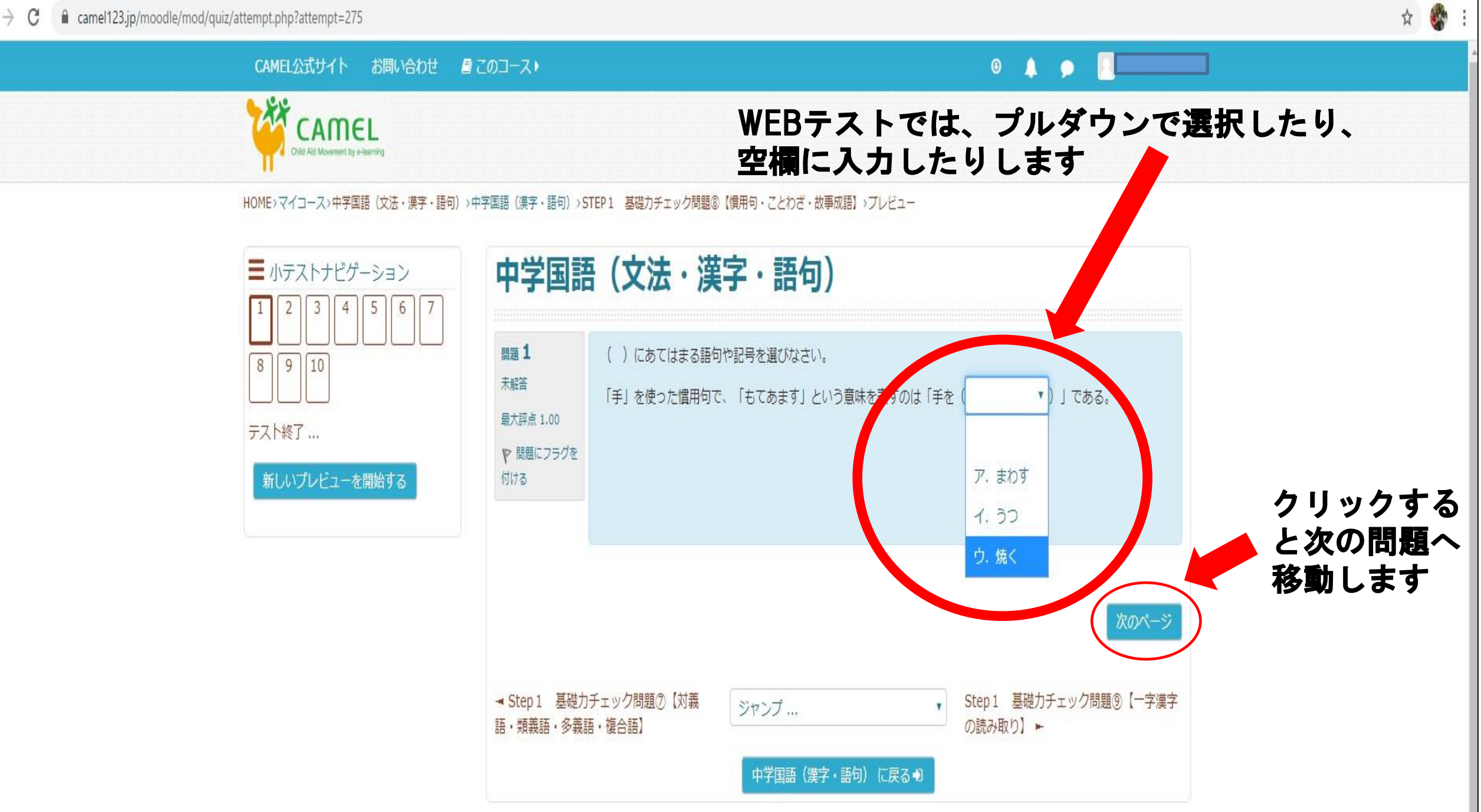

# 基礎カチェック問題①[いろいろな疑問詞・ 間接疑問]

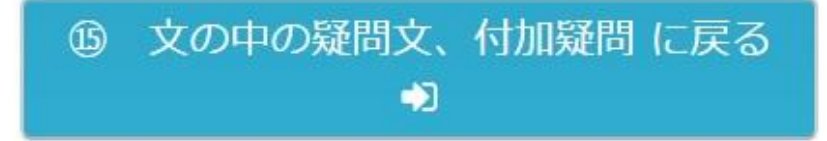

をクリックしてください

## 受験概要

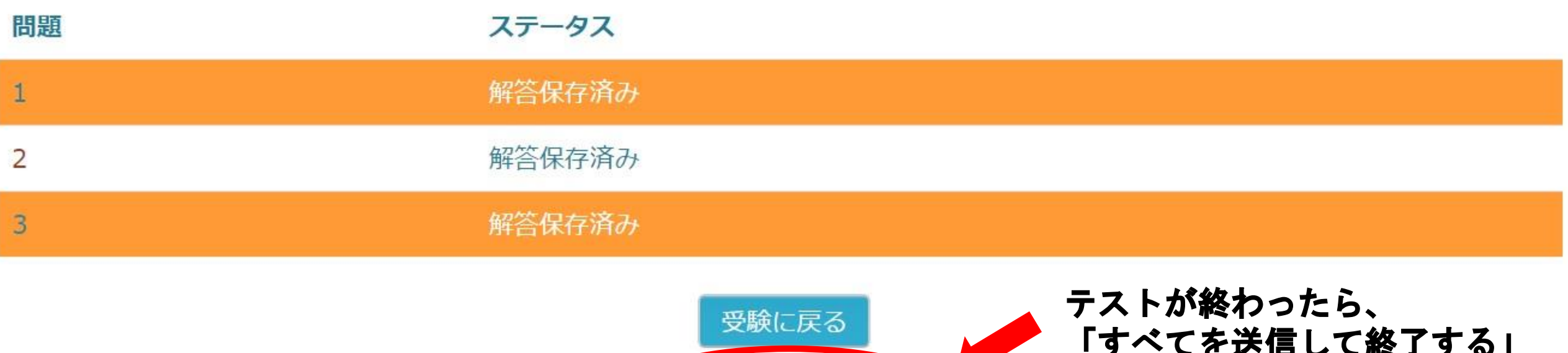

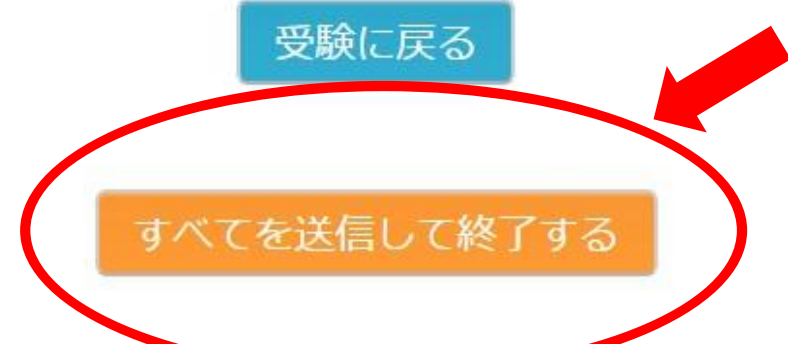

 $\leftarrow$   $\rightarrow$  C △ camel123.jp/moodle/mod/quiz/review.php?attempt=275

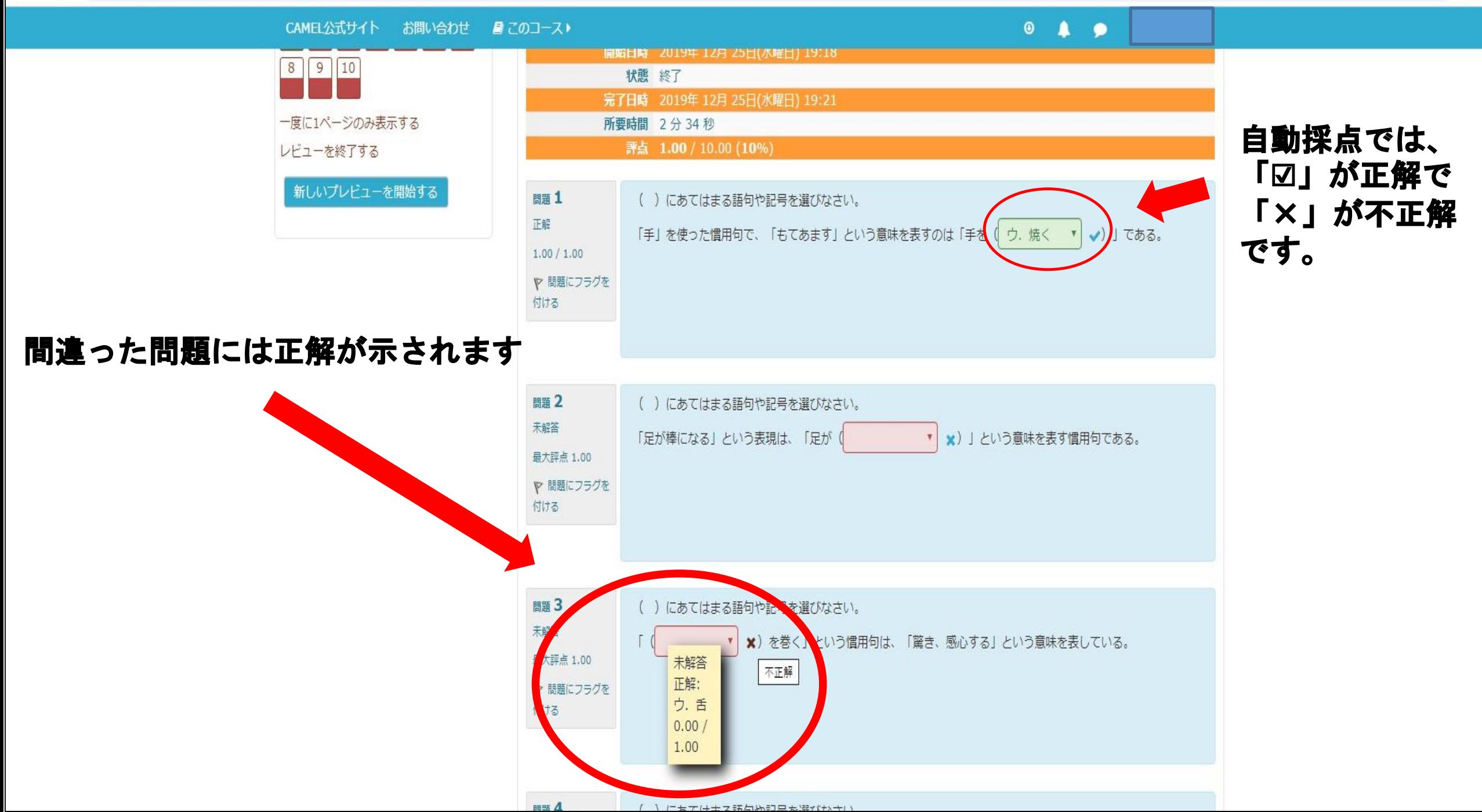

# **5. 学習進捗を把握する方法**

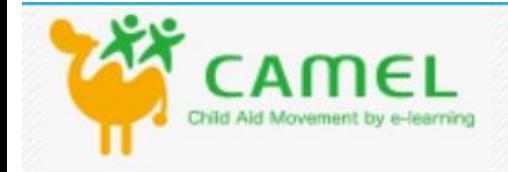

### HOME>マイコース>英語3年

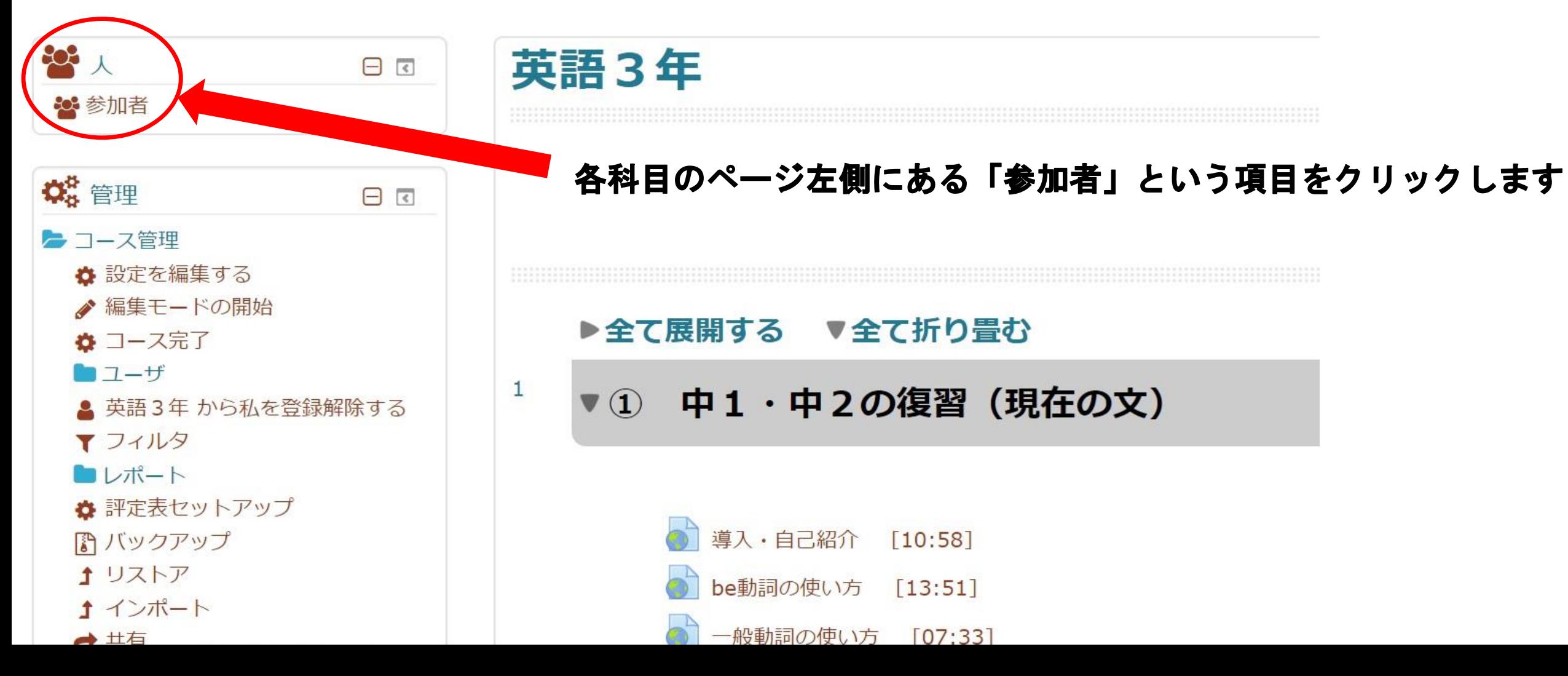

 $\mathcal{C}$  $\bullet \bullet \bullet \bullet$  $\blacksquare$ 

参加者

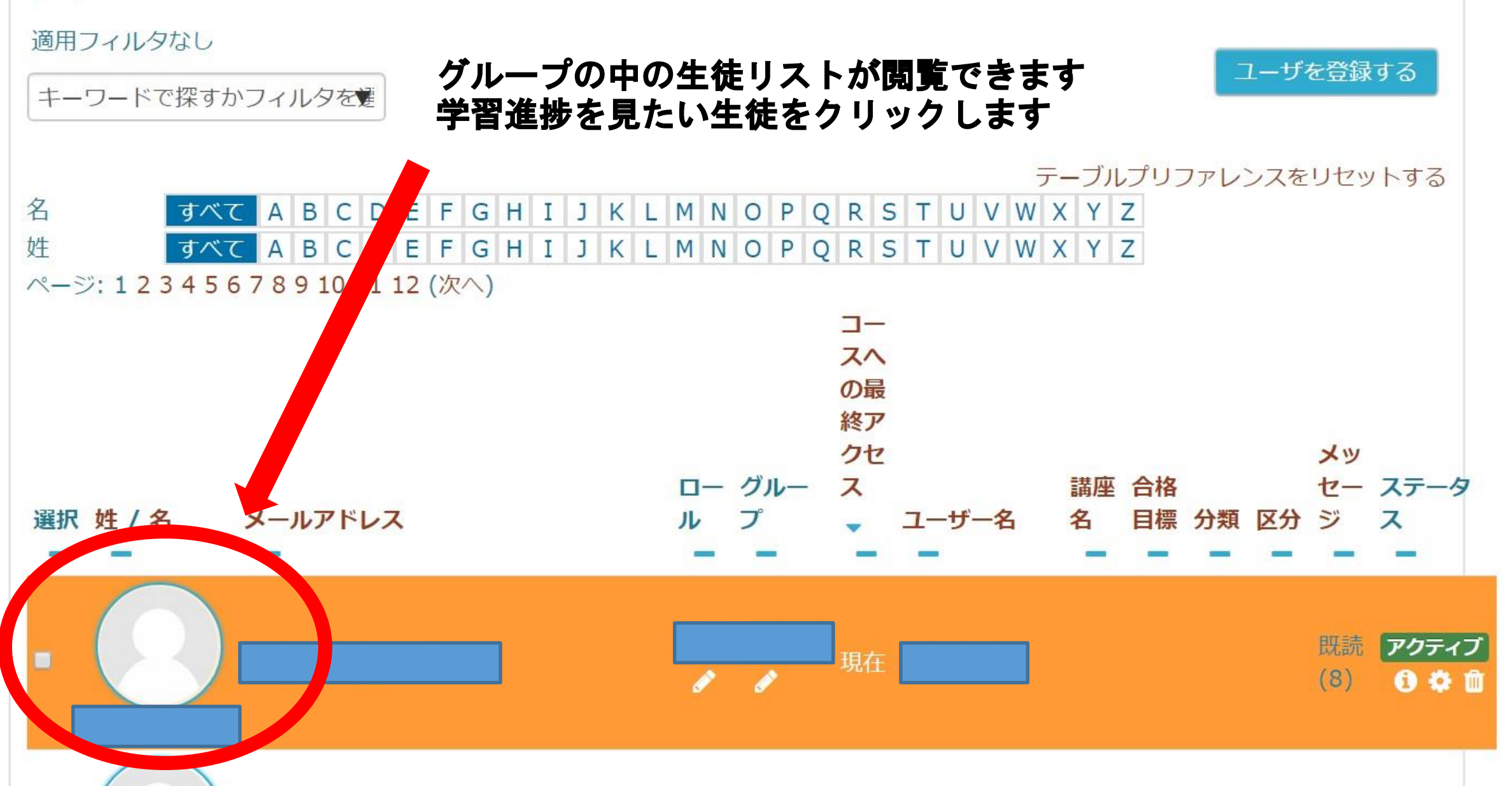

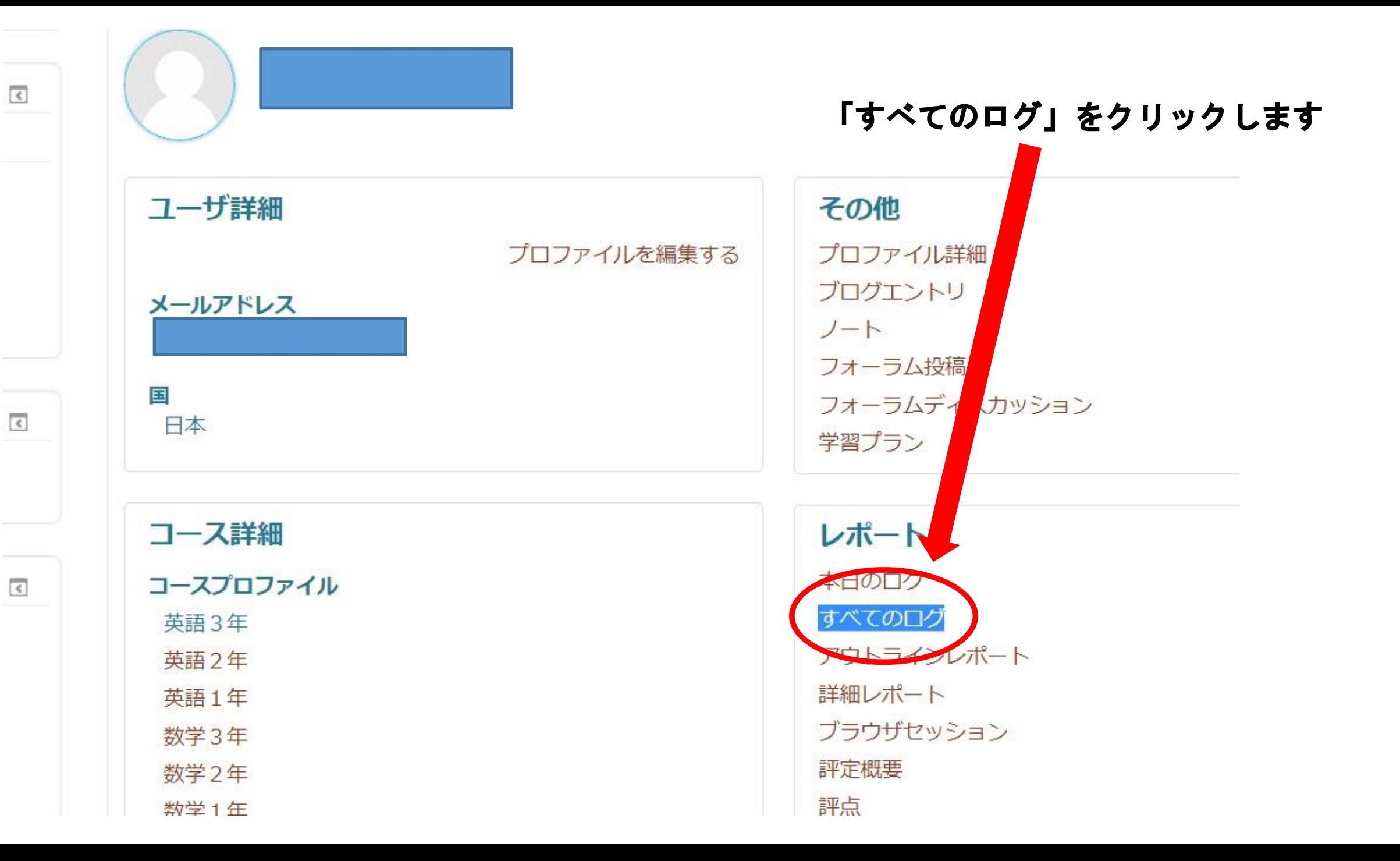

#### アクセス状況 - コース: 英語3年 / ユーザ: ユーザ 管理

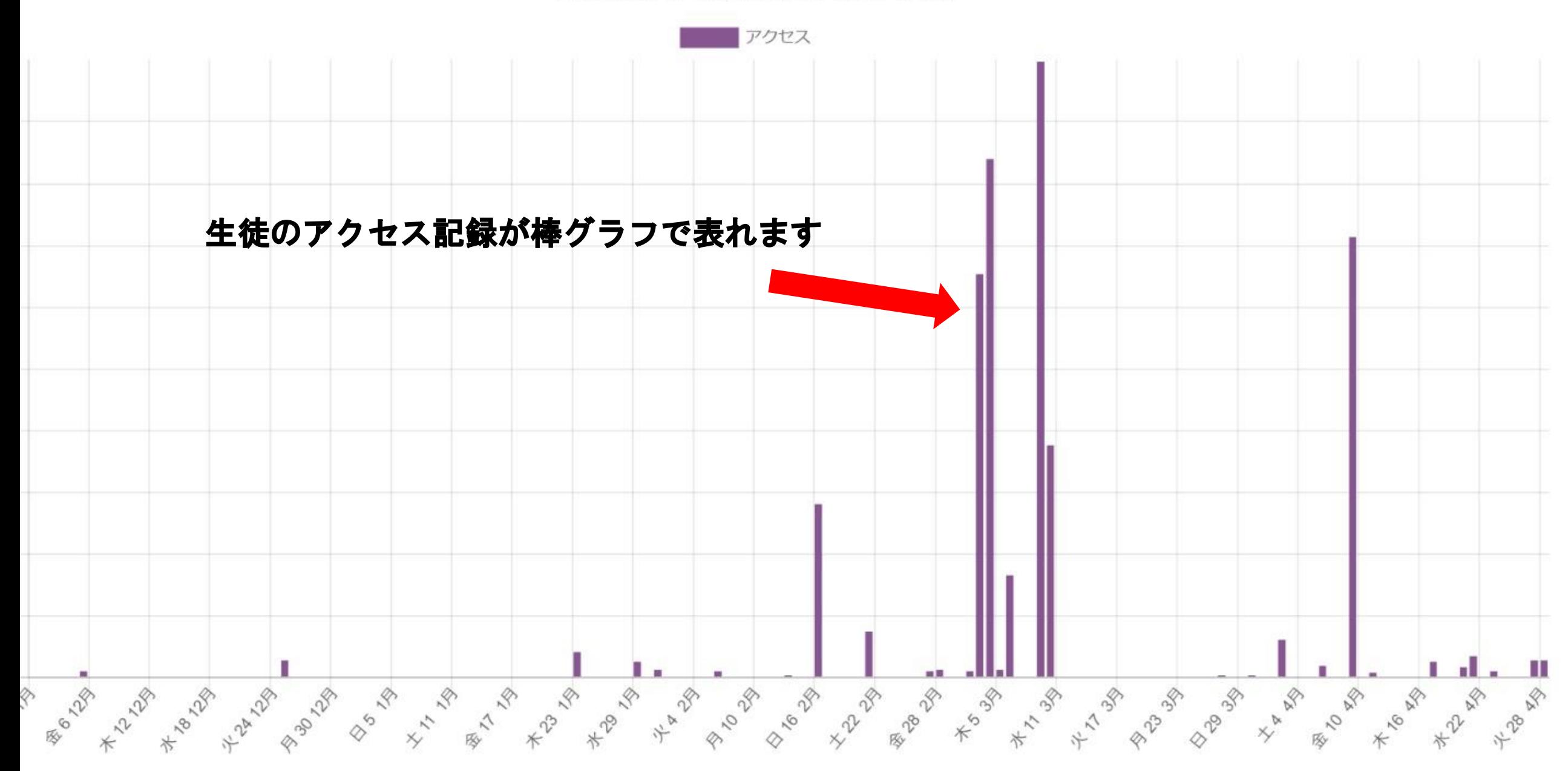

## 生徒がいつ・どの映像を観て・どのWEBテストを解いたのかを把握できます

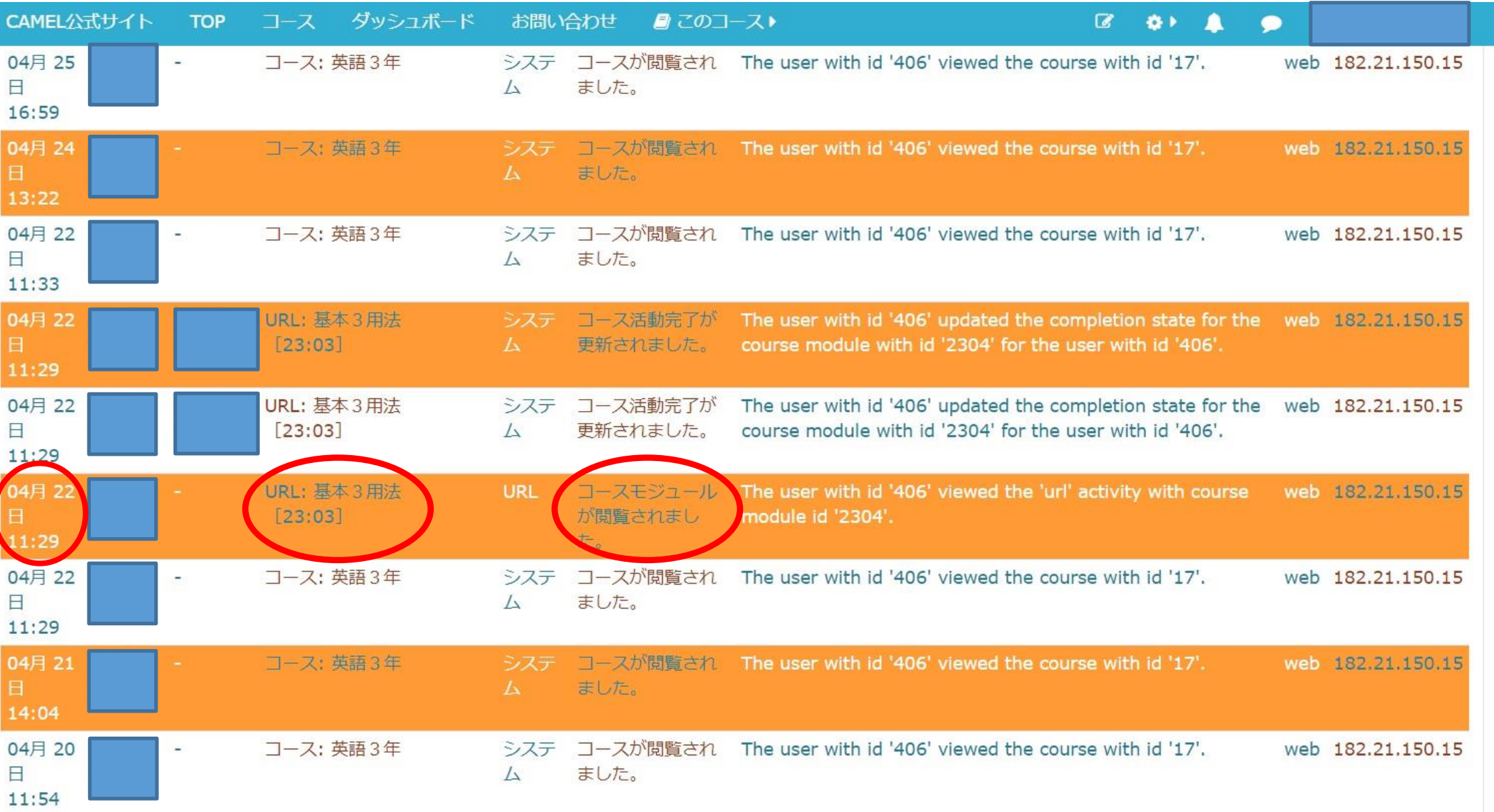